**ESNE** 

**Escuela Universitaria** de Diseño, Innovación y Tecnología

# Tema 8. Implementación del *front-end*. HTML5

DISEÑO Y DESARROLLO DE VIDEOJUEGOS WEB

Dra. Carolina García Vázquez. [carolina.garcia@esne.es](mailto:carolina.garcia@esne.es)

eader">

"block\_header"

 $55 - 1090$   $\frac{1}{25}$ 

href="index.html

ima href="services"

ima href="service"

ima hret="portfoli<br>Lima href="portfoli

lima href="portact."

 $N =$ <br> $V =$ <br> $V = 1a55 =$ "clr"></div>

 $155 = 100$ 

# Tabla de contenidos

- **1. ESTRUCTURA BÁSICA**
- **2. SINTAXIS DE TEXTOS**
- **3. INSERCIÓN DE MULTIMEDIA**
- **4. NAVEGACIÓN: ENLACES Y ANCLAS**
- **5. OTROS ELEMENTOS: LISTAS, TABLAS, FORMULARIOS E ICONOS**
- **6. LA WEB SEMÁNTICA**

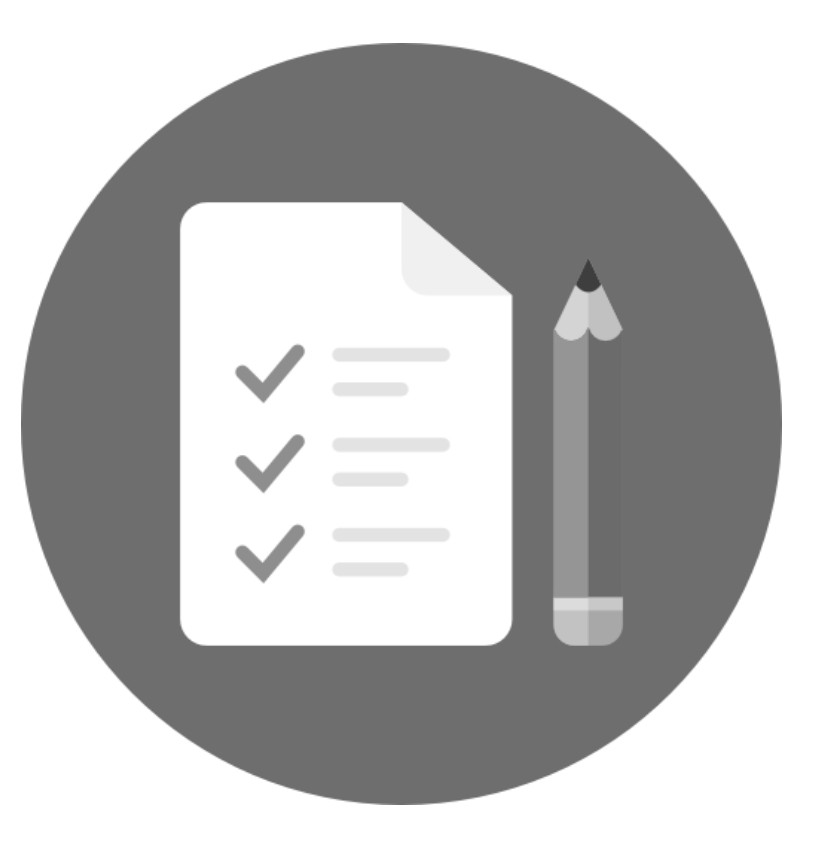

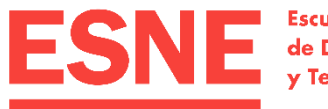

**Escuela Universitaria** de Diseño, Innovación y Tecnología

# 1. Estructura básica

Tema 8. Implementación del *front-end*. HTML5

# Introducción

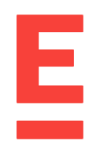

- HTML es el lenguaje para describir la **estructura** y los **contenidos** de las páginas web.
- Nos permite añadir a nuestra página textos, multimedia (imágenes, vídeos y audios), elementos de navegación y formularios.
- Le damos la estructura según lo que representen los elementos:
	- Encabezados o títulos.
	- Cabecera o pie de la página.
	- Menú de navegación.
	- Etc.

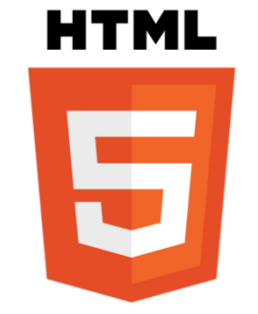

*La presentación de nuestra página, es decir, los estilos, formatos y maquetación, los definiremos en el CSS.*

• HTML no es un lenguaje de programación, es un lenguaje de marcado.

## Sintaxis de HTML

- HTML (*Hypertext Markup Language*) es un lenguaje de marcas, etiquetas o elementos.
- Las etiquetas que pueden tener contenido deberán cerrarse.
- Habrá etiquetas que no haya que cerrar.
- Si definimos atributos, lo haremos en la etiqueta de apertura. Los atributos tienen unos nombres predefinidos y su valor debe ir entre comillas.

<meta charset="utf-8"> Elemento sin cierre y con atributo <body> </body> Etiqueta de apertura y de cierre <!-- Comentario --> Se pueden añadir comentarios. No se presentan en la página, son para ayuda al desarrollador

Feb. 2019 *Diseño y desarrollo de videojuegos web - Tema 8. Implementación del front-end. HTML5* 5

# Estructura básica de un documento HTML

#### • Un **documento HTML** siempre tendrá la misma estructura:

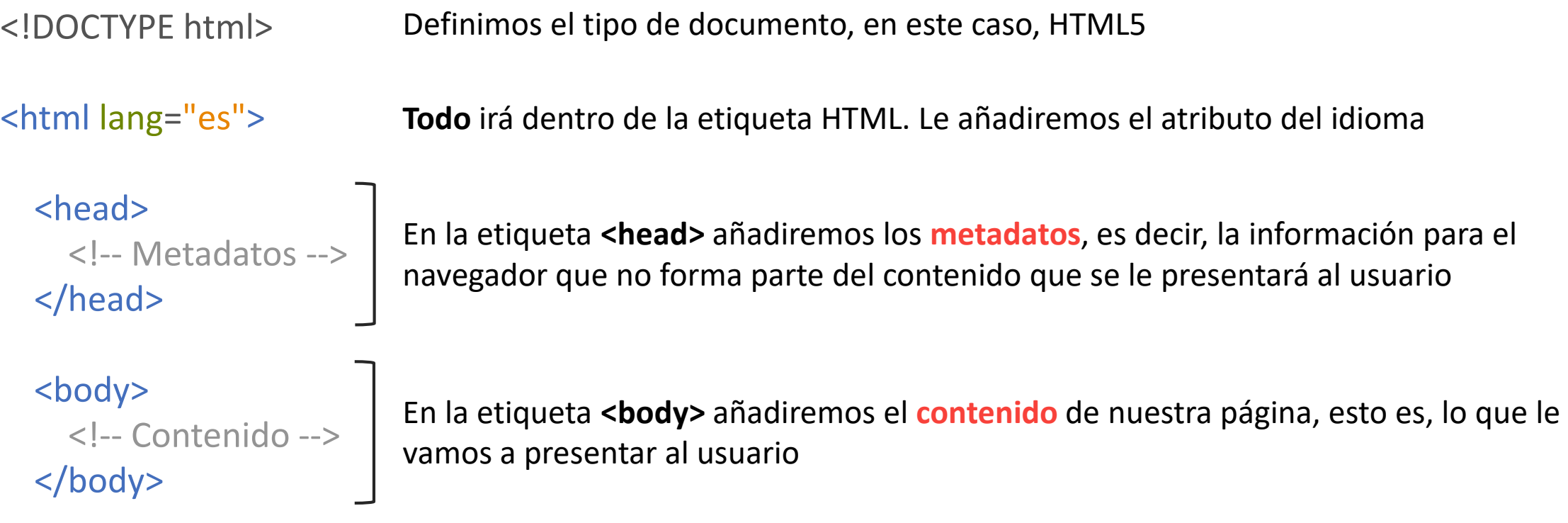

#### </html>

## Estructura básica de un documento HTML

- 
- **Metadatos**: consisten en información que caracteriza datos, describen el contenido, calidad, condiciones, historia, disponibilidad y otras características de los datos.
- En HTML los metadatos que añadiremos serán:
	- Definimos el título de la página que aparecerá en la pestaña del navegador.
	- Definimos la codificación para que presente tildes y 'ñ' en castellano.
	- Definimos las hojas de estilo (CSS) asociadas a nuestro documento a través de su vínculo. También los vínculos a otras hojas de estilo, por ejemplo, a Font Awesome o a tipografías de Google Fonts.
	- Definimos las librerías JavaScript o añadimos código JavaScript.
	- Definimos el *viewport* para la adaptación a otros tamaños de pantalla.

# Estructura básica de un documento HTML

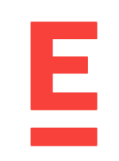

#### • Ejemplo de metadatos:

<!DOCTYPE html> <html lang="es">

**<head>**

- <title>Título de la página</title> <!-- Título de la página en la pestaña del navegador -->
- <meta charset="utf-8"> <!-- Codificación para el castellano -->
- <link href="https://fonts.googleapis.com/css?family=Philosopher" rel= "stylesheet"> <!– Tipografía GF -->
- <link href="css/styles.css" rel="stylesheet" type="text/css"> <!-- Enlace a mi hoja de estilos -->
- <script src="js/script.js"></script> <!-- Enlace a mi código JavaScript -->
- <meta name="viewport" content="width=device-width, initial-scale=1.0"> <!-- Para el responsive --> **</head>**

```
<body>
```

```
<!-- Contenido -->
```
</body>

</html>

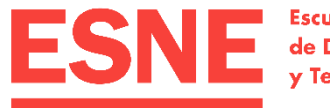

**Escuela Universitaria** de Diseño, Innovación y Tecnología

# 2. Sintaxis de textos

Tema 8. Implementación del *front-end*. HTML5

## Sintaxis de textos. Párrafos

#### <p>Esto es un párrafo.</p> <p>Esto es otro párrafo.</p>

<p>Lorem ipsum dolor sit amet, consectetur adipiscing elit. Donec in mi non quam imperdiet placerat. Suspendisse et mi ex. Orci varius natoque penatibus et magnis dis parturient montes, nascetur ridiculus mus. Cras in risus ex. Maecenas quis ligula a lorem volutpat volutpat vitae in eros. Vestibulum ante ipsum primis in faucibus orci luctus et ultrices posuere cubilia Curae; Aenean iaculis sed nulla sit amet lobortis. Mauris sollicitudin arcu congue tortor ullamcorper, quis ultricies urna accumsan.</p> *Como es contenido, va en <br/>***.** 

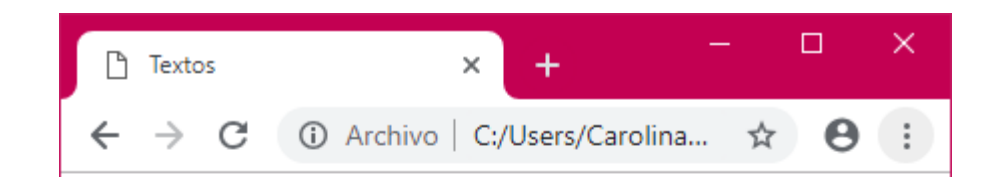

#### Esto es un párrafo.

#### Esto es otro párrafo.

Lorem ipsum dolor sit amet, consectetur adipiscing elit. Donec in mi non quam imperdiet placerat. Suspendisse et mi ex. Orci varius natoque penatibus et magnis dis parturient montes, nascetur ridiculus mus. Cras in risus ex. Maecenas quis ligula a lorem volutpat volutpat vitae in eros. Vestibulum ante ipsum primis in faucibus orci luctus et ultrices posuere cubilia Curae; Aenean iaculis sed nulla sit amet lobortis. Mauris sollicitudin arcu congue tortor ullamcorper, quis ultricies urna accumsan.

#### Sintaxis de textos. Párrafos

<h1>Esto es un título de nivel 1</h1> <h2>Esto es un título de nivel 2</h2> <h3>Esto es un título de nivel 3</h3> <h4>Esto es un título de nivel 4</h4> <h5>Esto es un título de nivel 5</h5> <p>Entre los títulos puedo poner contenido</p> <h6>Esto es un título de nivel 6</h6>

*Como es contenido, va en* <body>*.*

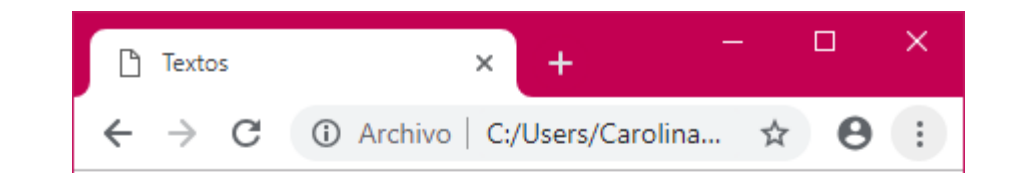

#### Esto es un título de nivel 1

Esto es un título de nivel 2

Esto es un título de nivel 3

Esto es un título de nivel 4

Esto es un título de nivel 5

Entre los títulos puedo poner contenido

Esto es un título de nivel 6

Feb. 2019 *Diseño y desarrollo de videojuegos web - Tema 8. Implementación del front-end. HTML5* 11

## Sintaxis de texto. Formatos básicos

- Los estilos siempre los definiremos en CSS, pero hay un par de excepciones:
	- **<strong>**: negrita.
	- **<em>**: cursiva.
- Por defecto, <strong> es negrita y <em> es cursiva, pero se adapta a la configuración que tenga el usuario en su navegador web. Además, podremos personalizar cómo se presentan en CSS.

<p>Esto es un texto en <strong>negrita</strong> y esto un texto en <em>cursiva</em>.</p>

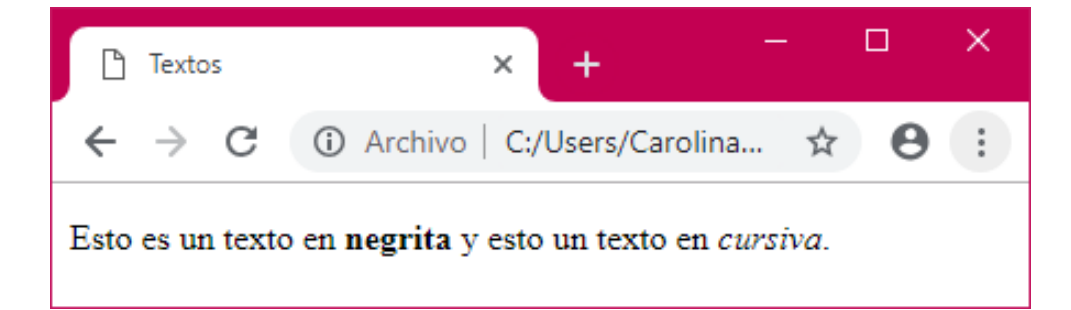

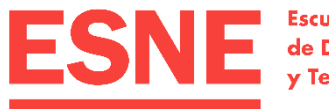

**Escuela Universitaria** de Diseño, Innovación y Tecnología

# 3. Inserción de multimedia

Tema 8. Implementación del *front-end*. HTML5

# Inserción de multimedia. Definición de rutas

- Cuando nuestro proyecto web disponga de elementos multimedia, crearemos una estructura de carpetas. Por ejemplo:
	- Una carpeta *media* que contenga todos los elementos multimedia.
	- Una carpeta *media* que contenga una subcarpeta *imagenes* para las imágenes y otra *video* para los vídeos.
	- Una carpeta *img* para las imágenes y una carpeta *audio* para los audios.
- Existen una serie de etiquetas para añadir multimedia, cada una para insertar imágenes, audio o vídeo.
- Estas etiquetas tiene un **atributo src** cuyo valor será la ruta relativa al archivo de imagen, audio o título.

# Inserción de multimedia. Definición de rutas

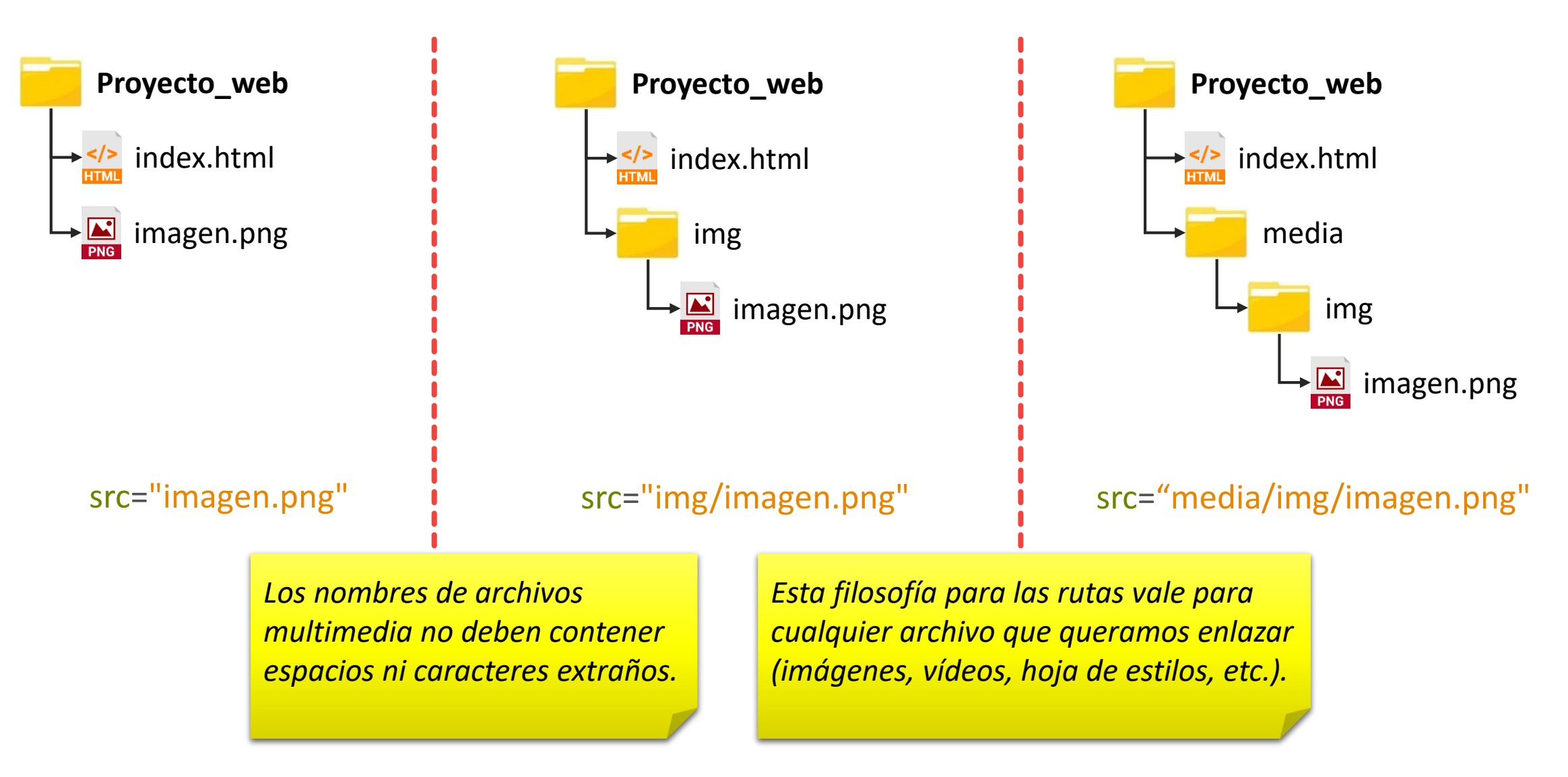

# Inserción de multimedia. Definición de rutas

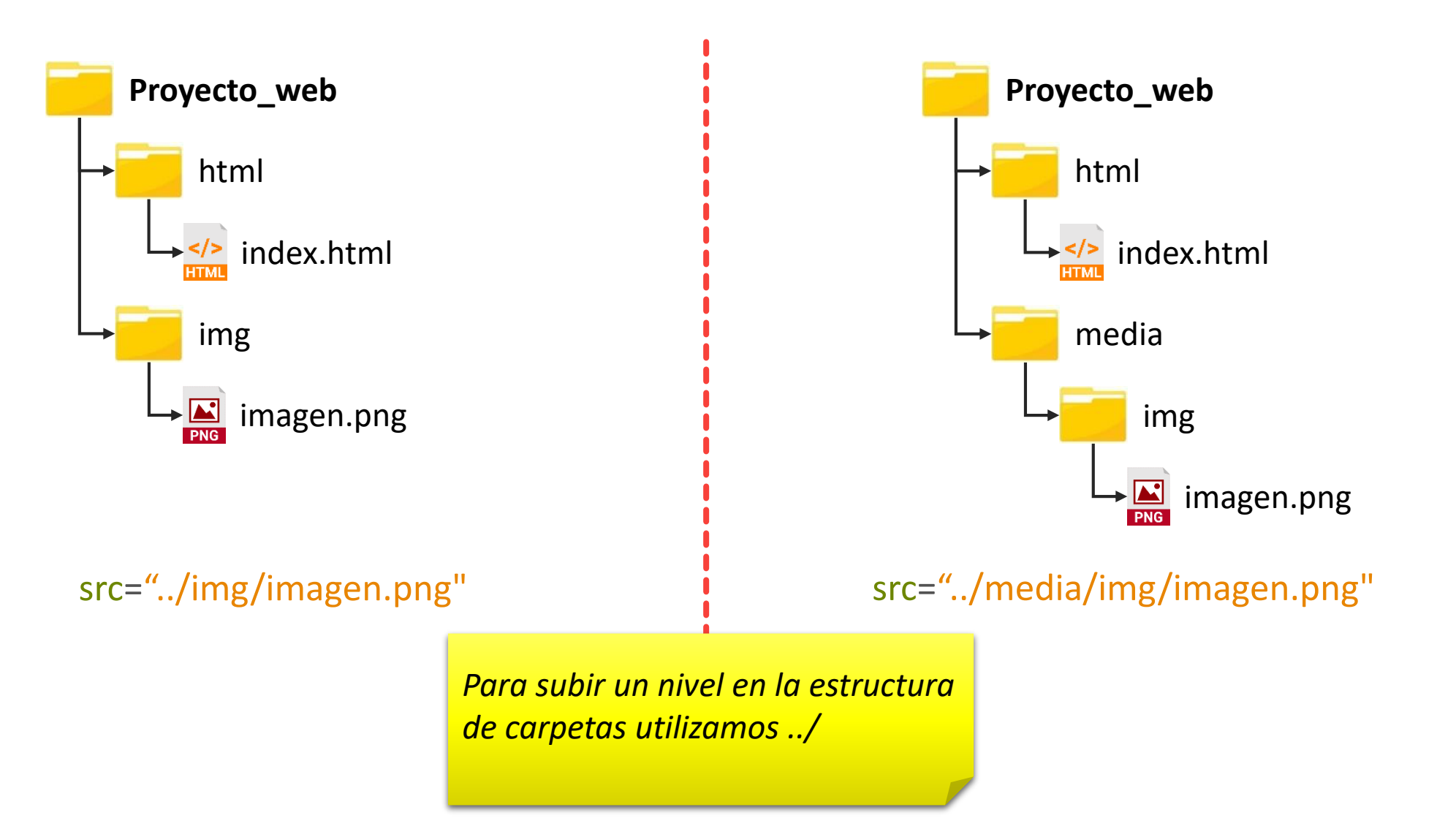

Feb. 2019 *Diseño y desarrollo de videojuegos web - Tema 8. Implementación del front-end. HTML5* 16

Е

# Inserción de multimedia. Imágenes

- Se utiliza la etiqueta <img> que no tiene cierre.
- Esta etiqueta tiene los siguientes atributos principales:
	- src: ruta a la imagen. OBLIGATORIO.
	- alt: texto alternativo. Se muestra en algunos navegadores cuando se pasa el ratón por encima. Es lo que se lee con un lector de pantalla (utilizado por personas con problemas de visión). OBLIGATORIO.
	- longdesc: acceso a una página distinta con una descripción más larga. Se utiliza en gráficos complejos para complementar al contenido de *alt*.
- El ancho y el alto de la imagen lo especificaremos en la hoja de estilos.

# Inserción de multimedia. Imágenes

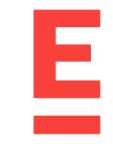

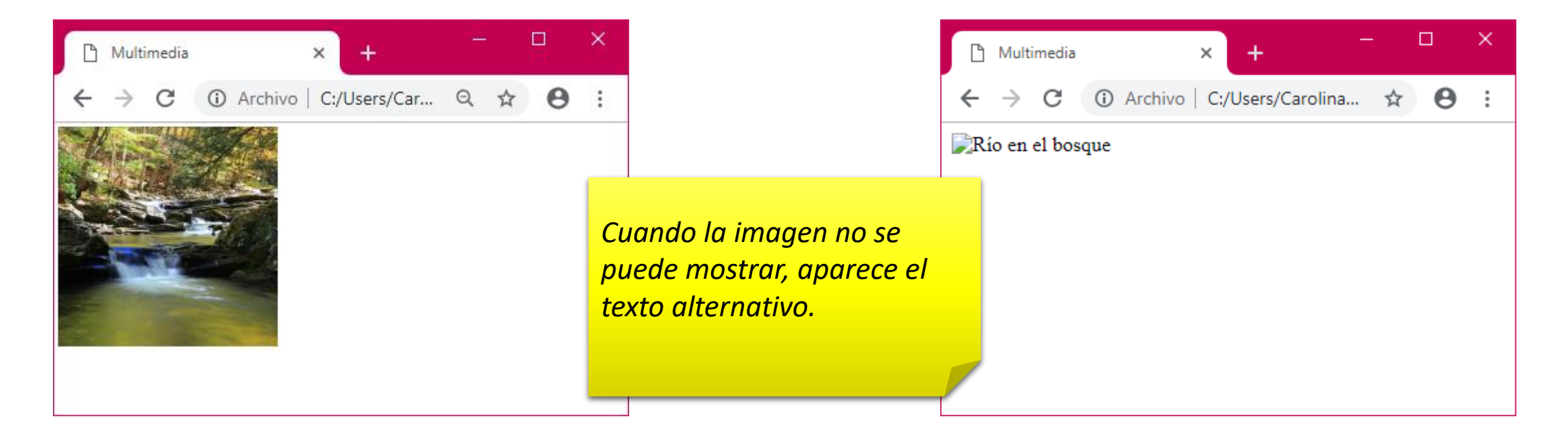

<img src= "img/image1.jpg" alt="Río en el bosque">

## Inserción de multimedia. Audio

- Etiqueta **<audio>** (aparece en HTML5). Esta etiqueta sí tiene cierre.
- Se le pueden definir los siguientes atributos:
	- src: ruta del archivo a reproducir. Puede ser local o remota. OBLIGATORIO.
	- type: tipo de archivo a reproducir. OBLIGATORIO.
	- autoplay: atributo sin valor. Inicia la reproducción del audio cuando se carga la página.
	- controls: atributo sin valor. Permite mostrar controles para el audio.
	- loop: atributo sin valor. Reproduce el audio en bucle.

<audio controls src="AudioTest.ogg" type="audio/ogg" autoplay></audio>

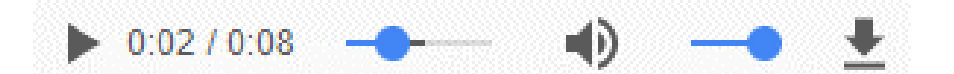

#### Е Inserción de multimedia. Múltiples versiones de audio

• Anidado en <audio> se añaden tantos <source> como audio alternativos tengamos para reproducir. En el caso de que no se pueda reproducir el primero, se intentará reproducir el segundo.

```
<audio controls>
  <source src="audio.ogg" type="audio/ogg"/>
  <source src="audio.mp3" type="audio/mp3"/>
</audio>
```
- En <source> se definen siempre los atributos src y type. El resto de atributos (controls, loop, etc.) se definirán en <audio>.
- Dentro de <audio> se puede añadir texto que solo se muestra si el navegador no puede reproducir el audio.

# Inserción de multimedia. Tipos de audio soportados

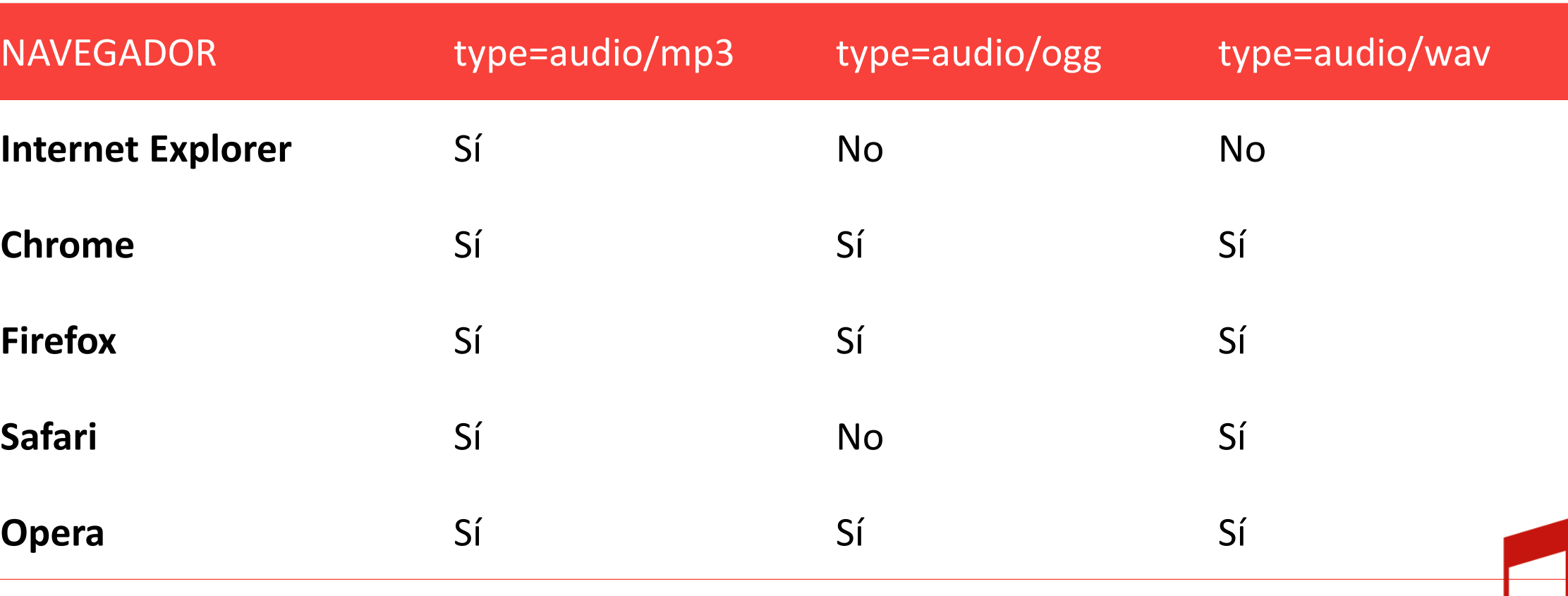

Ε

### Inserción de multimedia. Vídeo

- 
- Etiqueta **<video>** (aparece en HTML5). Esta etiqueta sí tiene cierre.
- Se le pueden definir los siguientes atributos:
	- src: ruta del archivo a reproducir. Puede ser local o remota. OBLIGATORIO.
	- type: tipo de archivo a reproducir. OBLIGATORIO.
	- autoplay: atributo sin valor. Inicia la reproducción del vídeo cuando se carga la página. Solo funciona si está silenciado (muted).
	- controls: atributo sin valor. Permite mostrar controles para el vídeo.
	- loop: atributo sin valor. Reproduce el vídeo en bucle.
	- muted: atributo sin valor. Reproduce el vídeo sin sonido.

<video controls src="video1.mp4" type="video/mp4" loop/>

Feb. 2019 *Diseño y desarrollo de videojuegos web - Tema 8. Implementación del front-end. HTML5* 22

#### Е Inserción de multimedia. Múltiples versiones de vídeo

• Anidado en <video> se añaden tantos <source> como vídeos alternativos tengamos para reproducir. En el caso de que no se pueda reproducir el primero, se intentará reproducir el segundo.

```
<video controls>
  <source src= "video.ogg" type=
"video/ogg"/>
  <source src="video.mp4" type="video/mp4"/>
</video>
```
- En <source> se definen siempre los atributos src y type. El resto de atributos (controls, loop, etc.) se definirán en <video>.
- Dentro de <video> se puede añadir texto que solo se muestra si el navegador no puede reproducir el vídeo.

# Inserción de vídeo. Tipos soportados

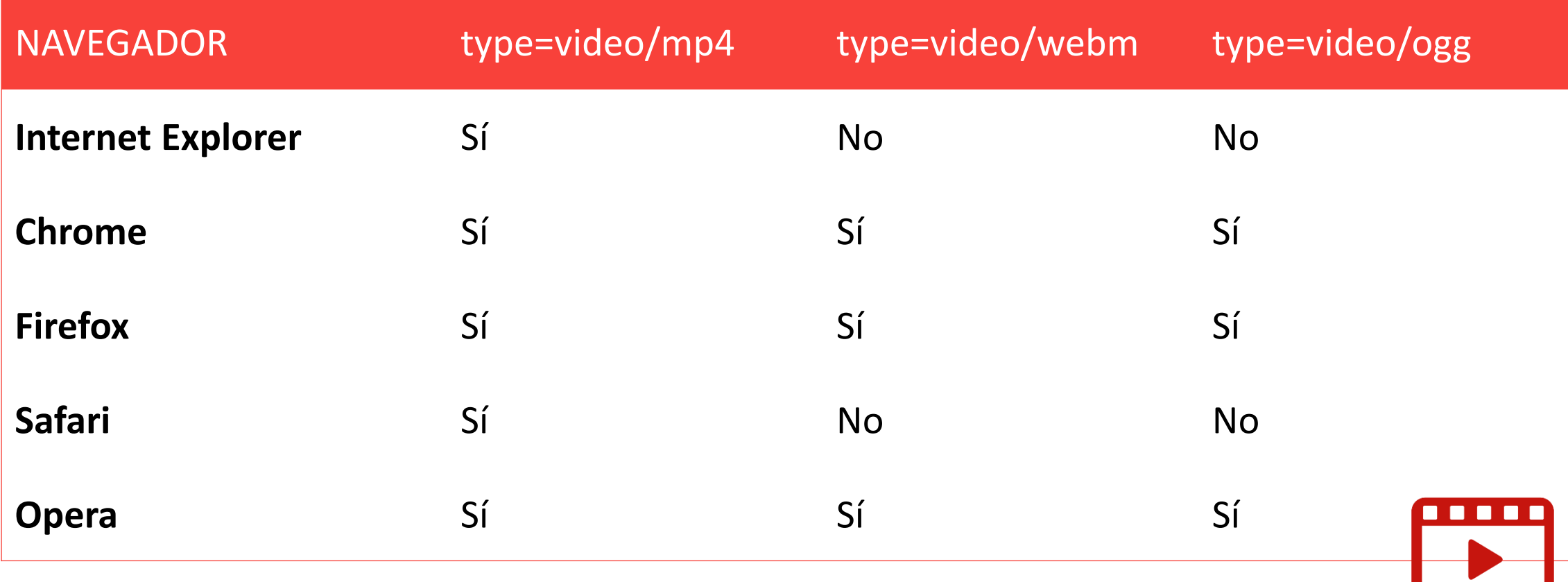

**MP4**: codificación de vídeo H.264 y codificación de audio AAC. **WebM**: codificación de vídeo VP8 y codificación de audio Vorbis. **Ogg**: codificación de vídeo Theora y codificación de audio Vorbis.

#### Ε Inserción de multimedia. Vídeos de YouTube **You Tube**

- Se utiliza la etiqueta **<iframe>**, que nos sirve para embeber otro tipo de contenido en nuestro documento.
- Se le pueden definir los siguientes atributos:
	- src: ruta del archivo a reproducir. Puede ser local al servidor o remota.
	- width, height: ancho y alto del vídeo en píxeles, respectivamente.
- Las opciones para ocultar los controles (presentados por defecto) o para reproducir el vídeo en bucle se especifican en la URL del vídeo.
- Para embeber el vídeo y que nos salgan las opciones por defecto, seleccionamos en YouTube *Compartir Insertar*.

#### Inserción de multimedia. Vídeos de YouTube**You Tube**

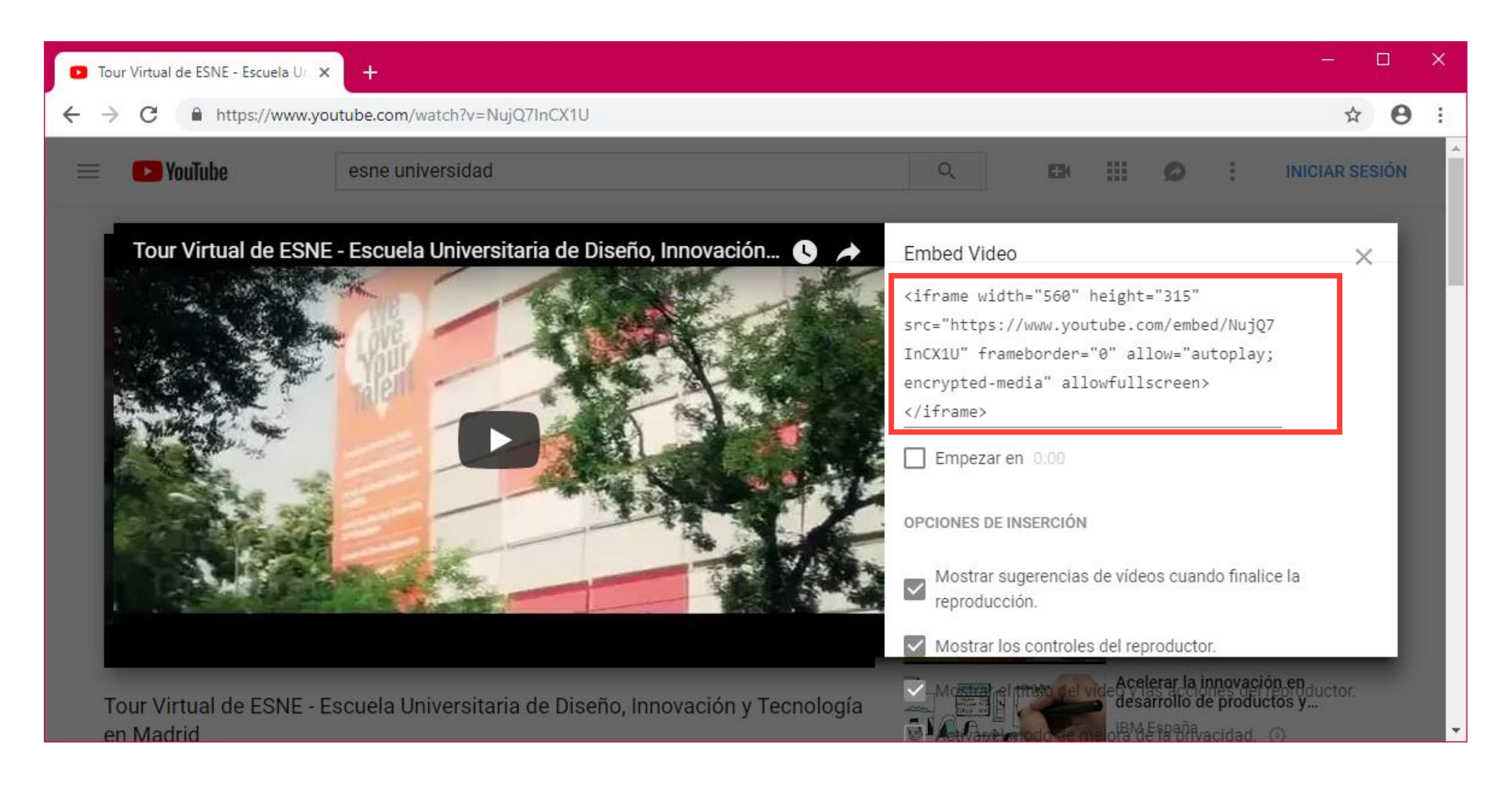

Feb. 2019 *Diseño y desarrollo de videojuegos web - Tema 8. Implementación del front-end. HTML5* 26

Ε

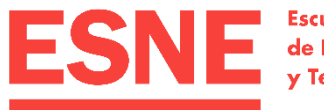

**Escuela Universitaria** de Diseño, Innovación v Tecnología

# 4. Navegación. Enlaces y anclas

Tema 8. Implementación del *front-end*. HTML5

# Navegación. Enlaces

- Se utiliza la etiqueta **<a>**. Dentro del elemento pondremos el texto, imagen o vídeo que abrirá el vínculo.
- Tiene tres atributos principales:
	- href: ruta del enlace. OBLIGATORIO.
	- target: forma de abrir el enlace. El valor \_blank lo abre en una nueva ventana.
	- title: información adicional.

<a href="http://www.esne.es/" target="\_blank" title="Se abre en una nueva ventana">ESNE</a>

<a href="http://www.esne.es/"><img src="ESNE.png" alt="Logotipo de ESNE" $>>/a$ 

*Normalmente cuando tenemos un enlace que se abre en una ventana nueva lo indicamos en* title*.*

## Navegación. Anclas

- Las anclas son enlaces dentro del mismo documento HTML.
- Antes de crear el vínculo al elemento al que queremos ir con el enlace, hay que definir el atributo **id** en dicho elemento. Cualquier elemento incluido en <br/>body> puede tener atributo id.
- El id tiene un valor único, no puede haber dos elementos en el mismo documento HTML con el mismo valor de id.

<h1 id= "**inicio**">Introducción a HTML5</h1>

• Posteriormente, hacemos referencia al ese id en el atributo href del elemento <a> incluyendo antes el símbolo **#**:

<a href= "**#inicio**">Volver al inicio</a>

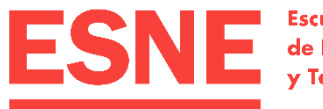

**Escuela Universitaria** de Diseño, Innovación y Tecnología

# 5. Otros elementos

Tema 8. Implementación del *front-end*. HTML5

#### Otros elementos. Listas

• Tienen un elemento raíz que indica si la lista es ordenada (**<ol>**) o desordenada (**<ul>**). Dentro **solo** puede haber elementos **<li>** (elementos de lista).

#### $\langle$ o $\rangle$

<li>Primer elemento.</li> <li>Segundo elemento.</li> <li>Tercer elemento.</li>  $<$ /ol>

#### $|<sub>u</sub>|>$

<li>Primer elemento.</li> <li>Segundo elemento.</li> <li>Tercer elemento.</li>  $\langle$ /ul $\rangle$ 

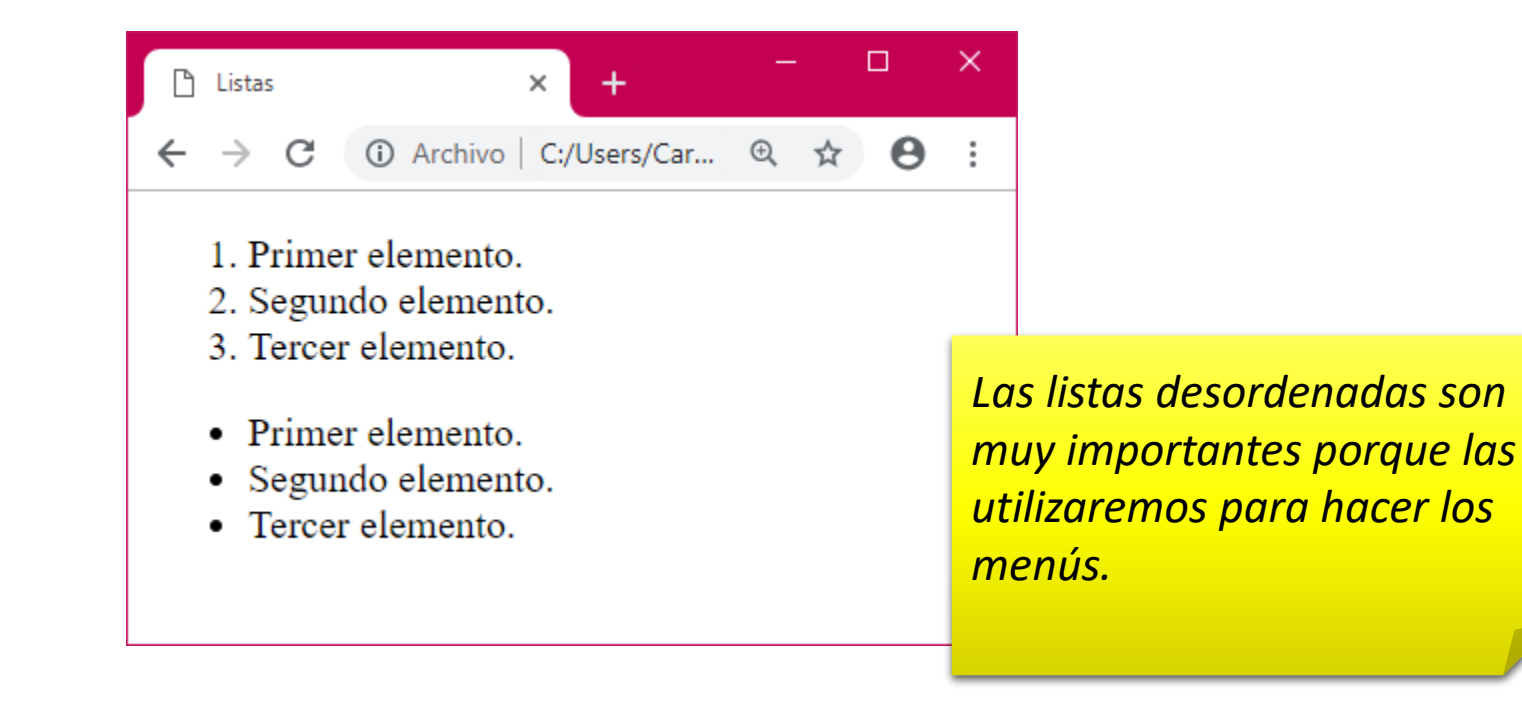

## Otros elementos. Listas de varios niveles

• Para listas con varios niveles, añadiremos otra lista dentro de uno de los elementos <li>.

 $\times$ 

 $\frac{8}{3}$ 

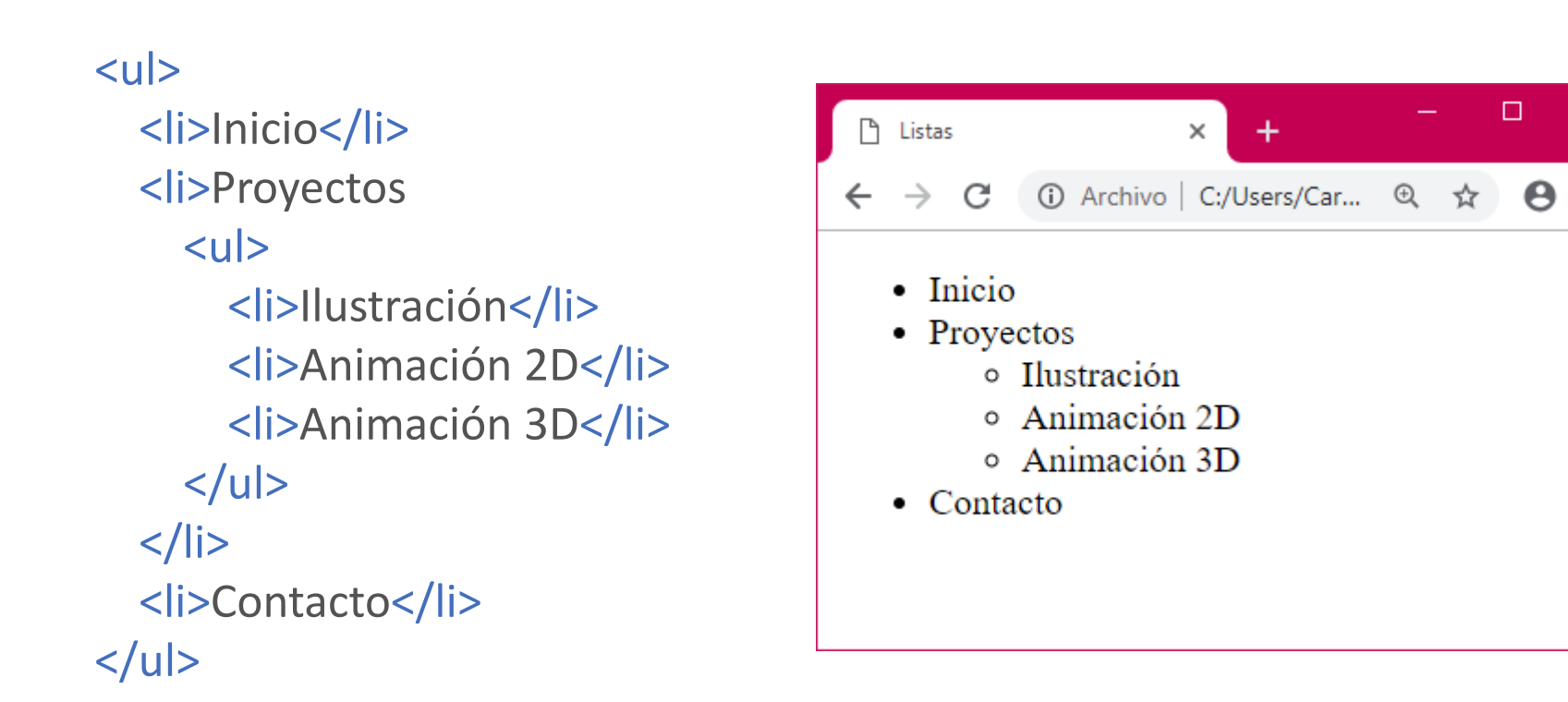

Е

#### Otros elementos. Tablas

- Para las tablas se utiliza el elemento **<table>**, en el que anidamos el contenido.
- Cada fila la comenzamos con el elemento <tr>, en el que anidamos sus celdas.
- Las celdas se definen de dos formas:
	- **<th>** si es una celda de encabezado.
	- **<td>** para el resto de celdas.
- Para definir el título de la tabla utilizamos el elemento **<caption>**.
- También existen los elementos <theader> y <tbody> para identificar el encabezado y el contenido, respectivamente.

## Otros elementos. Tablas

#### <table>

- <caption>Título de la tabla</caption> <tr>
	- <th>Título</th>
	- <th>Tipo</th>
- $\langle tr \rangle$

#### <tr>

<td>Diseño Multimedia y Gráfico</td> <td>Grado</td>

 $\langle$ tr>

#### <tr>

- <td>Diseño y desarrollo de videojuegos</td> <td>Grado</td>
- $\langle tr \rangle$
- </table>

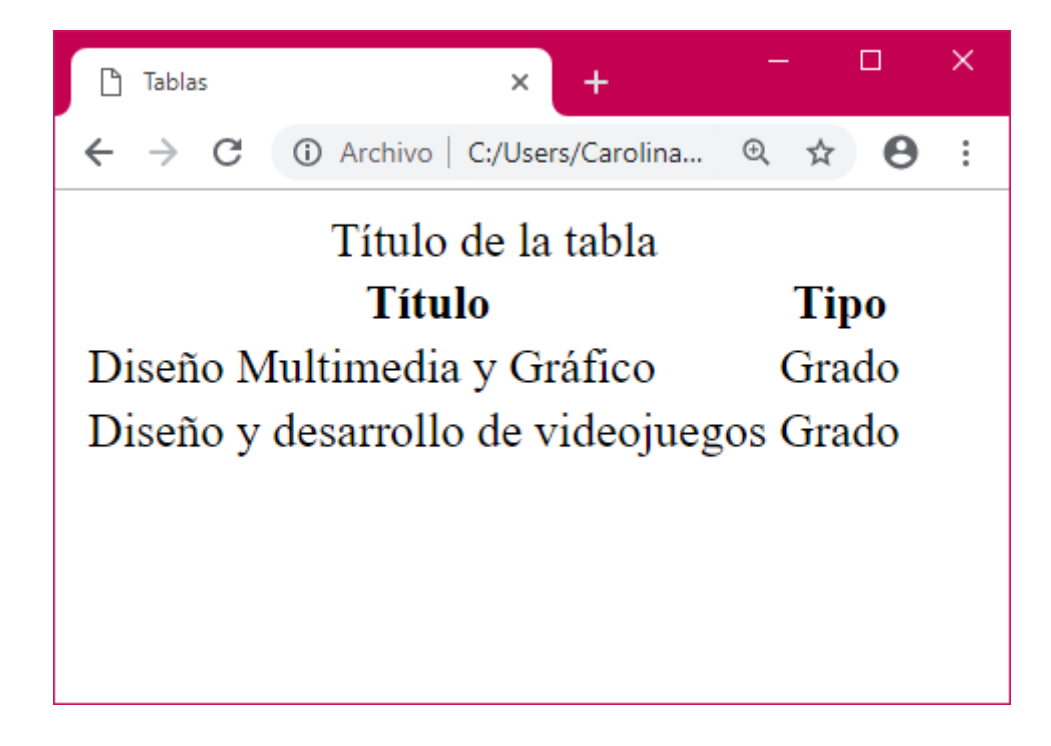

#### Otros elementos. Formularios

- Los formularios se definen con la etiqueta **<form>**, en la que se anidarán los campos que queremos que existan en el formulario.
- Tiene dos atributos principales (de momento no los vamos a utilizar):
	- action, donde le indicamos la acción a realizar cuando se envíe el formulario.
	- method, donde definimos el método de envío (tradicionalmente, get o post).
- A través de <legend> le damos título al formulario.
- Para los campos en los que escribirá el usuario:
	- <label>: nombre al campo. El atributo for debe coincidir con el id del <input>.
	- $\langle$ input>: campo a rellenar. Definiremos el tipo en el atributo type y le daremos un id que coincidirá con el for del <label>. No tiene cierre.

## Otros elementos. Formularios

#### <form>

- <legend>Formulario de contacto</legend>
- <label for="nombre">Escribe tu nombre: </label>
- <input type= "text" id="nombre" placeholder="Tu nombre"> <br>
- <label for="correo">Escribe tu correo: </label> <input type="email" id="correo" placeholder="Tu correo">  $br>$
- <label for="comentarios">Escribe tus comentarios:</label> <br>
- <textarea id="comentarios" placeholder="Tus comentarios"></textarea> <hr>
- <input type= "submit" value="Enviar comentarios"> </form>

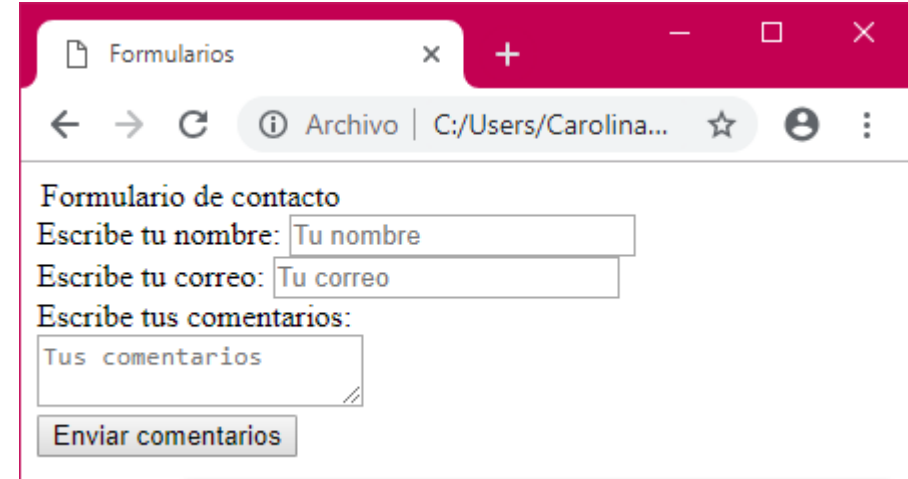

*Con* placeholder *definimos lo que queremos que aparezca en el campo de texto.* Textarea *es un campo de texto grande. El botón de eniar el formulario también es un elemento* <input>*.*

#### Otros elementos. Iconos de Font Awesome

- 
- *Framework* de iconos vectoriales que se tratan como si fueran fuentes:
	- Se añaden como si fueran estilos CSS.
	- Se tratan como fuentes, por lo que podemos cambiar su formato a través de CSS (color, tamaño).
- Ventajas:
	- Es un *framework* abierto, por lo que no hay que paga licencias.
	- No es necesario diseñar nuevos iconos de distintos colores.
	- Como son vectoriales, se pueden reescalar sin perder resolución.
	- Disminuye la carga de imágenes de la página.

# Otros elementos. Iconos de Font Awesome

#### • En <head> importamos la librería de iconos.

<link rel= "stylesheet" href="https://use.fontawesome.com/releases/v5.7.1/css/all.css" integrity="sha384-fnmOCqbTlWIlj8LyTjo7mOUStjsKC4pOpQbqyi7RrhN7udi9RwhKkMHpvLbHG9Sr" crossorigin= "anonymous">

• Se añaden a través del elemento *<i>* (a veces también con <span>) dándole como clase el icono que queramos utilizar.

<i class="fa fa-bars"></i> Menú hamburguesa

 $\equiv$  Menú hamburguesa

- Con CSS, modificamos su estilo.
- Ruta para importar: <https://fontawesome.com/start>
- Ruta para ver los iconos: <https://fontawesome.com/icons>

Feb. 2019 *Diseño y desarrollo de videojuegos web - Tema 8. Implementación del front-end. HTML5* 38

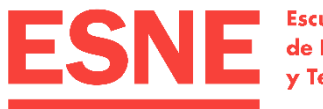

**Escuela Universitaria** de Diseño, Innovación y Tecnología

# 6. La web semántica

Tema 8. Implementación del *front-end*. HTML5

## Creación de contenedores

- Se hacen con el elemento <div>. Define cajas en el documento, permitiendo agrupar los elementos visuales en bloques que se formatearán con CSS.
- Solo tiene dos atributos que no son obligatorios:
	- id: identifica cada <div>. Los id son únicos en cada página.
	- class: asigna un formato definido en CSS para un <div>. Varios elementos de la misma página pueden compartir un mismo class si van a presentar el mismo formato.
- Serán muy prácticos para después maquetar fácilmente los elementos visuales de nuestra página.
- Los elementos semánticos funcionan como <div>.

### Web semántica

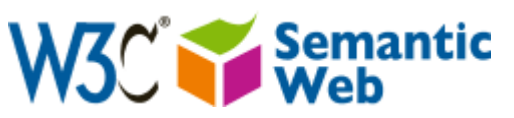

#### **¿QUÉ ES?** Web extendida que se centra en el **significado** de las búsquedas del usuario, no solo en las palabras.

#### **¿PARA QUÉ SIRVE?** Gracias a la semántica web, el software puede **procesar el contenido**, razonar con él, combinarlo y realizar deducciones lógicas.

#### **¿CÓMO FUNCIONA?** A través de la creación de una **base de conocimiento** según las búsquedas de otros usuarios.

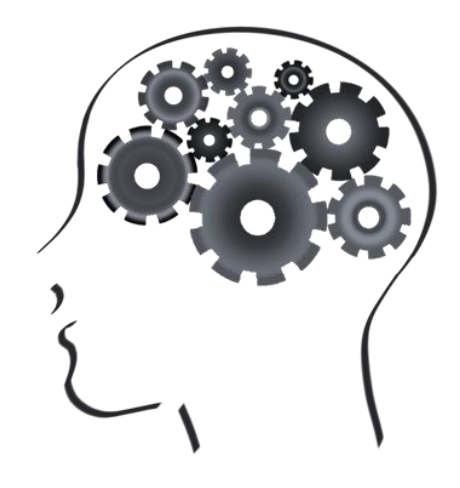

## Web semántica

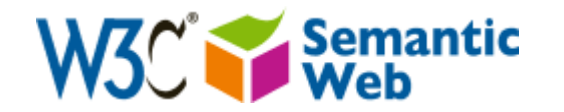

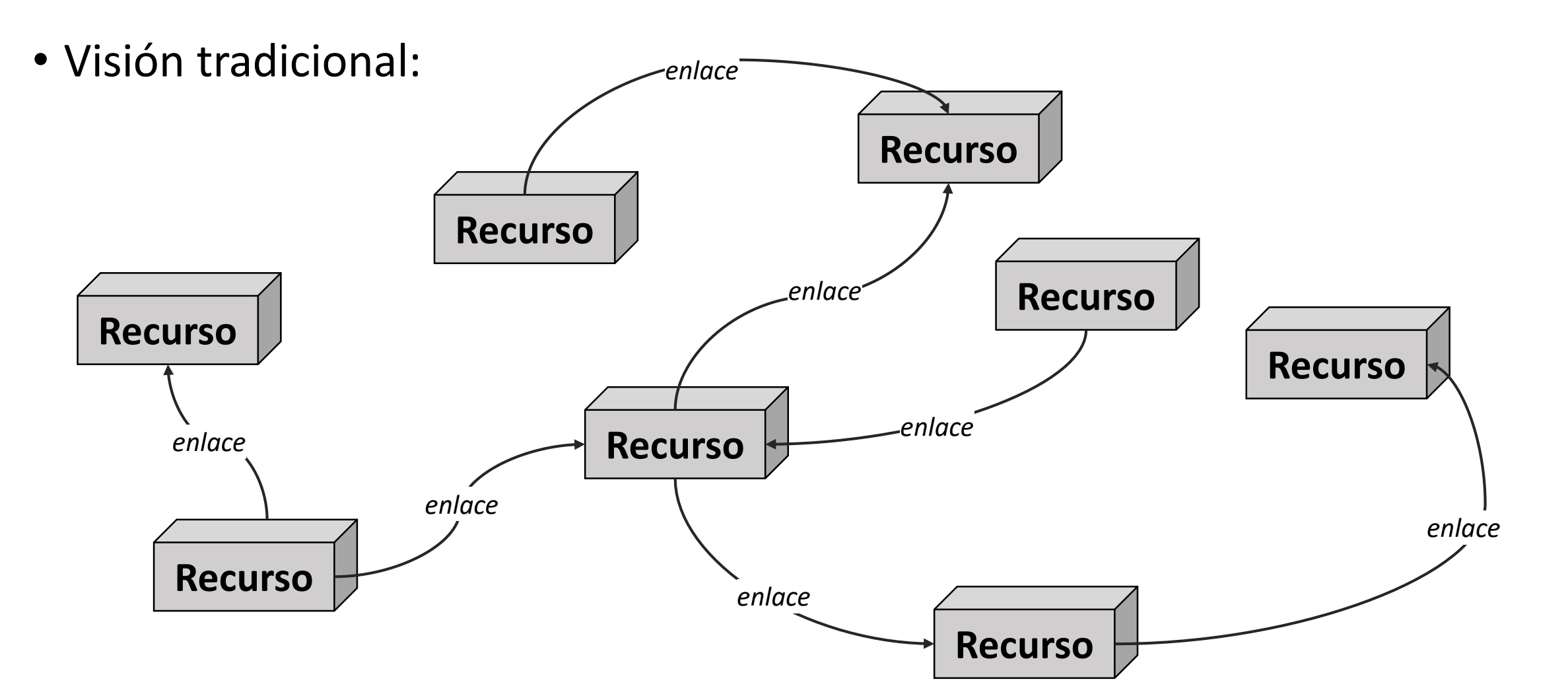

Ε

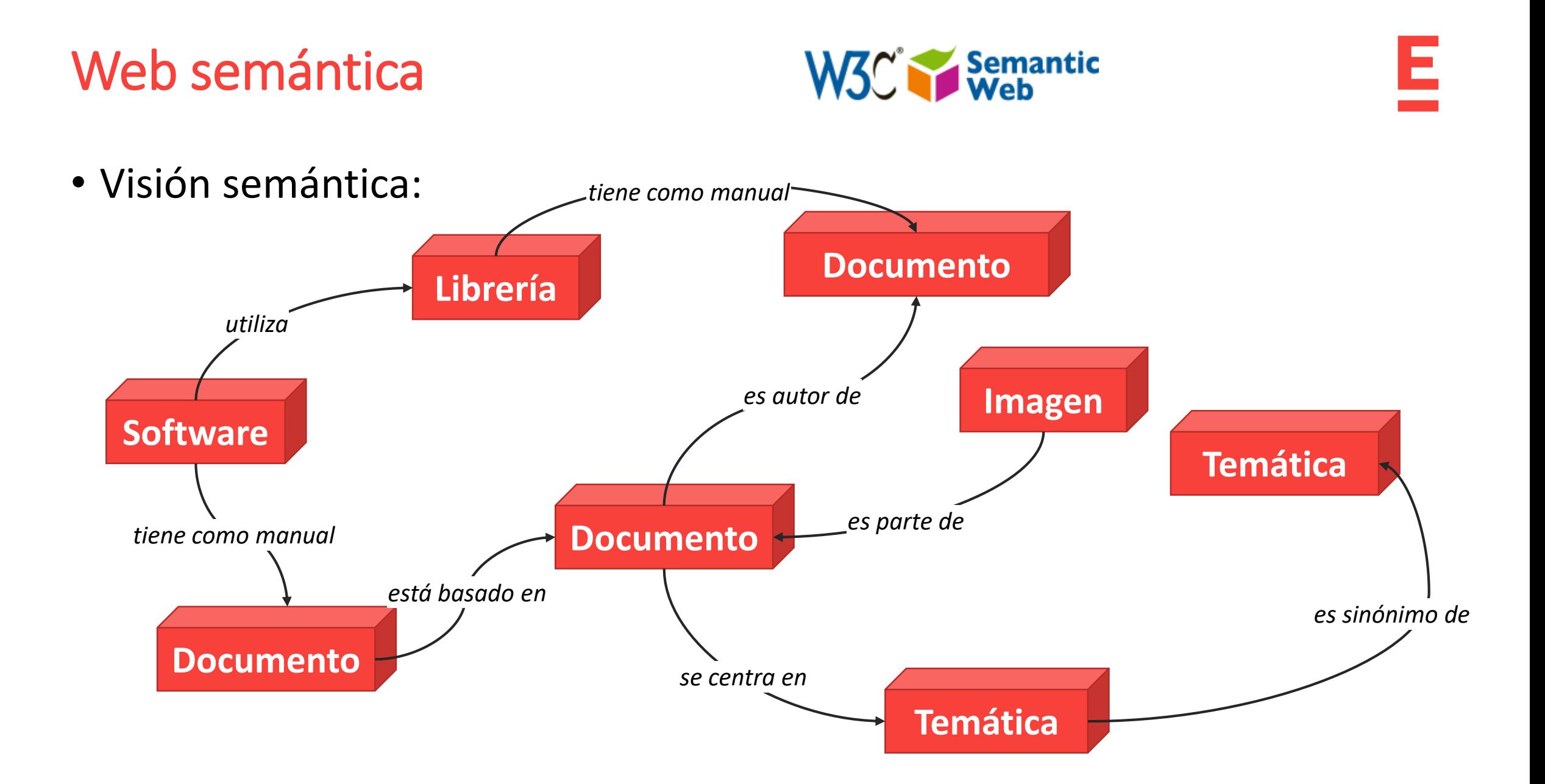

Feb. 2019 *Diseño y desarrollo de videojuegos web - Tema 8. Implementación del front-end. HTML5* 43

#### Web semántica

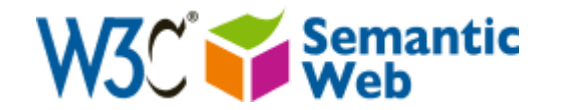

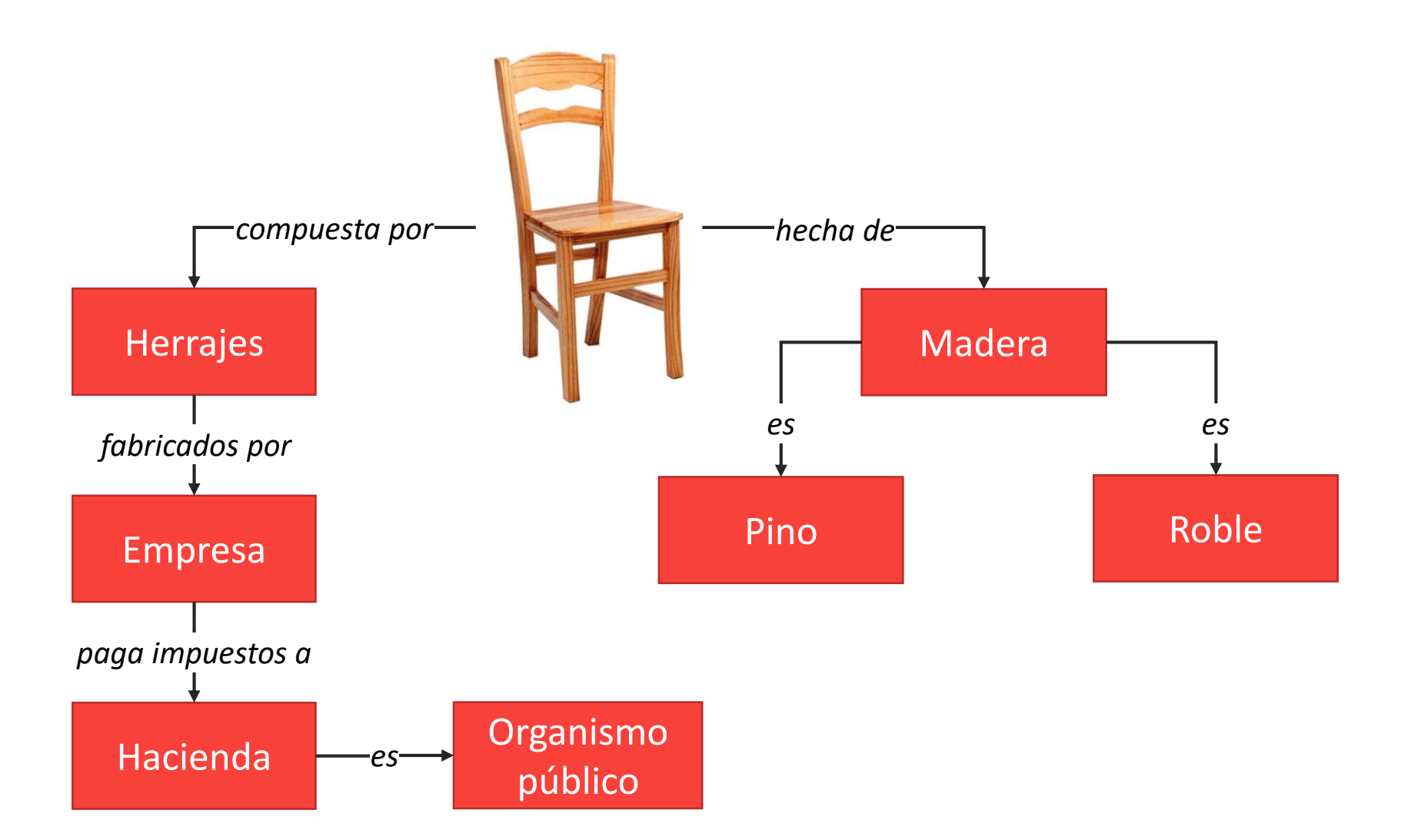

Feb. 2019 *Diseño y desarrollo de videojuegos web - Tema 8. Implementación del front-end. HTML5* 44

# Web semántica. Evolución

![](_page_44_Picture_1.jpeg)

![](_page_44_Figure_3.jpeg)

*Semántica de las conexiones sociales*

#### Nuevos criterios de diseño

- *Responsive design*: utilizar HTML y CSS para cambiar automáticamente el tamaño, ocultar, reducir o ampliar un sitio web para que se vea bien en todos los dispositivos (PC, tabletas y móviles).
- *Flat design*: diseño minimalista enfocado a la funcionalidad y a la transmisión clara del mensaje.

• *Mobile first*: se centra en la realización del diseño inicial para móvil. De esta forma, es más fácil centrarse en los elementos, las acciones y la información más importantes de un sitio web.

#### *Responsive design* vs. *Mobile first*

![](_page_46_Figure_1.jpeg)

![](_page_46_Figure_2.jpeg)

#### *Flat design*

![](_page_47_Picture_2.jpeg)

![](_page_47_Figure_3.jpeg)

#### <https://innovation.zeusjones.com/>

Feb. 2019 *Diseño y desarrollo de videojuegos web - Tema 8. Implementación del front-end. HTML5* 48

![](_page_48_Figure_0.jpeg)

Feb. 2019 *Diseño y desarrollo de videojuegos web - Tema 8. Implementación del front-end. HTML5* 49

# Elementos semánticos más utilizados

![](_page_49_Picture_98.jpeg)

## Validación de HTML5

- Para comprobar que nuestros documentos HTML son correctos (la parte que se puede comprobar automáticamente) el W3C nos provee de un validador.
- El validador nos permite comprobar nuestro documento a través de URL (no lo vamos a poder utilizar para nuestros desarrollos), de subida de archivo o de entrada directa del contenido.

![](_page_50_Picture_4.jpeg)

#### [https://validator.w3.org](https://validator.w3.org/)

![](_page_51_Picture_0.jpeg)

**Escuela Universitaria** de Diseño, Innovación y Tecnología

# Tema 8. Implementación del *front-end*. HTML5

DISEÑO Y DESARROLLO DE VIDEOJUEGOS WEB (AD)

Dra. Carolina García Vázquez. [carolina.garcia@esne.es](mailto:carolina.garcia@esne.es)

 $\frac{1}{\sqrt{n}}$ 

eader">

block header

bea href="index."

is a hrele "servi"

 $\frac{1}{1}$   $\frac{h}{1}$   $\frac{h}{1}$   $\frac{h}{1}$   $\frac{h}{1}$   $\frac{h}{1}$   $\frac{h}{1}$   $\frac{h}{1}$   $\frac{h}{1}$   $\frac{h}{1}$   $\frac{h}{1}$   $\frac{h}{1}$   $\frac{h}{1}$   $\frac{h}{1}$   $\frac{h}{1}$ 

lima hret="contact

is hret-"services"

 $55 = 1090$ 

 $s_{s} = \frac{1}{s}$